# **PROFL** Rollform Design Software

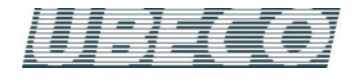

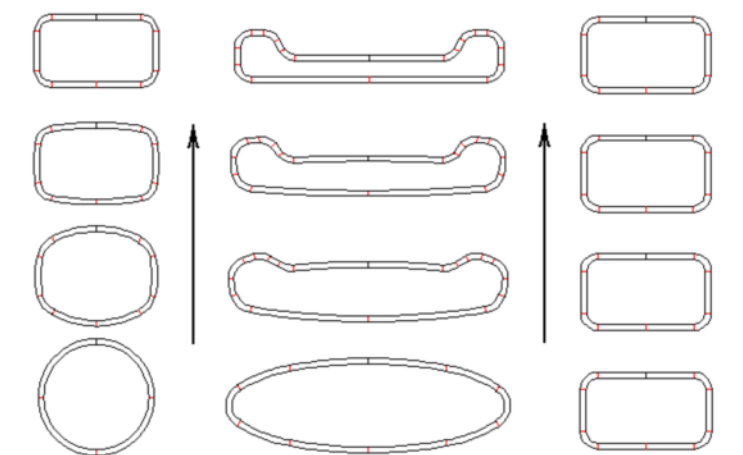

Formrohr-Kalibrierung aus dem Rundrohr (links), aus dem Ellipsenrohr (mitte) und mit unveränderter Querschnittsform (rechts). Die obere Reihe zeigt jeweils das fertige Formrohr; die untere Reihe den Schweißrohrquerschnitt. Die Pfeile weisen in Walzrichtung.

# **Formrohr-Kalibrierung**

### **Was sind Formrohre?**

Formrohre sind Rohre mit beliebiger Querschnittsform, die aus einem geschweißten Ausgangsrohr mit Hilfe von Kalibrierstationen (Türkenköpfen) gewalzt werden (s. Bild, obere Reihe). Dabei wählt man eine Ausgangsform (untere Reihe), die dem Endprodukt möglichst nahe kommt: Hat das zu fertigende Formrohr etwa gleiche Höhe und Breite, wählt man als Ausgangsform das geschweißte Rundrohr (links). Ist es eher flach und breit oder schmal und hoch, wählt man die elliptische Form (mitte). Auch das Kalibrieren unter Beibehaltung der Querschnittsform ist möglich, dabei verringert sich nur die gestreckte Länge (rechts).

#### **Konstruktion der Kalibrierstufen**

Der Konstrukteur geht in umgekehrter Richtung vor: Der Kunde braucht ein Formrohr mit gewünschter Querschnittsform und gewünschten Abmessungen. Daraus sind die Querschnitte der Kalibrierstufen zu entwickeln bis zurück zur Ausgangsform in der Schweißstation. In jeder Kalibrierstufe muss die gestreckte Länge (Bandbreite) mit einem Kalibrierfaktor multipliziert werden, da beim Kalibrieren die gestreckte Länge kleiner wird, das Rohr also in die Länge gewalzt wird. Außerdem sollte der Umformgrad in der letzten Stufe (vor dem Fertiggerüst) möglicht klein sein gegenüber den vorderen Stufen, um eine bessere Maßhaltigkeit zu erzielen. Hat man nur ein reines CAD-System zur Verfügung, sind diese Schritte sehr zeitaufwändig und nur mit viel Probieren zu bewältigen.

#### **Konstruktion mit PROFIL**

Nachdem der Anwender das gewünschte Formrohr definiert hat (z.B. durch Importieren einer CAD-Zeichnung oder innerhalb PROFIL mit dem Werkzeugkasten), wählt er die Maschine aus, die eine Anzahl Kalibrierstufen enthält. In jeder Kalibrierstation trägt er den Kalibrierfaktor ein, um den die gestreckte Länge gegen die Bandlaufrichtung größer werden soll (in der Regel aus Herstellerangaben). Eine weitere Anwendervorgabe ist der Umformgrad, über den die 100% Gesamtumformung über alle Kalibrierstufen beliebig auf die einzelnen Stufen verteilt werden kann. Danach ruft er die Funktion **Formrohrkalibrierung** auf. Die Software prüft, ob es sich um ein geschlossenes Formrohr handelt und öffnet daraufhin ein Fenster, in dem der Anwender einen Schweißrohrquerschnitt auswählen kann.

Weitere Informationen: **[www.ubeco.com](http://www.ubeco.com/)**

## **Wahl des Schweißrohrquerschnitts**

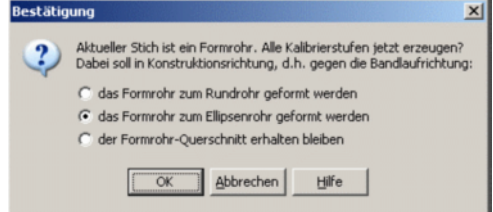

Drei Möglichkeiten stehen zur Auswahl, wie das definierte Formrohr gegen die Bandlaufrichtung geformt werden soll:

**Das Formrohr soll zum Rundrohr geformt werden**. Unter Berücksichtigung von Kalibrierfaktor und Umformgrad werden die Kalibrierstufen automatisch erzeugt. Am Ende entsteht ein Rundrohr in dem Gerüst, das zum erstenmal den Umformgrad Null enthält (in der Regel die Schweißstation, es kann aber auch eine Kalibrierstation sein). Da es beliebig viele Querschnittsformen für die Kalibrierstufen gibt, arbeitet PROFIL mit einem internen Zufallsgenerator und berechnet 10 verschiedene Lösungen des Problems. Von diesen 10 Lösungen werden 9 wieder verworfen und die eine genommen, deren Flächenschwerpunkt die geringste horizontale Abweichung vom Flächenschwerpunkt des Formrohres besitzt. Wird die Funktion für das gleiche aufgerufen, unterschiedliche Ergebnisse erzeugt.

**Das Formrohr soll zum Ellipsenrohr geformt werden**. Dieses Verfahren sollte gewählt werden, wenn das Formrohr entweder sehr breit und flach oder sehr hoch und schmal ist, d.h. von der etwa gleich hohen wie breiten Form stark abweicht. Würde man in diesem Fall ein Rundrohr als Ausgangsform wählen, wäre eine hohe Umformarbeit nötig. Der bessere Weg ist, ein solches Formrohr mit großem Seitenverhältnis aus einem Ellipsenrohr herzustellen. Ein weiteres Eingabefenster **Seitenverhältnis Haupt- /Nebenachse der Ellipse** fordert den Anwender auf, das gewünschte Seitenverhältnis einzugeben. Der einzugebende Wert muss im Bereich 1,1 .. 16,0 liegen. Ob die entstehende Ellipse flach oder hochkant in der Schweißstation liegt, entscheidet PROFIL selber aufgrund der Lage des fertigen Formrohres. Weitere Einzelheiten siehe Auswahl "zum Rundrohr".

**Der Formrohr-Querschnitt soll erhalten bleiben**. In diesem Fall wird der Umformgrad ignoriert und unter Berücksichtigung des Kalibrierfaktors wird die gestreckte Länge aller Profilelemente vergrößert.